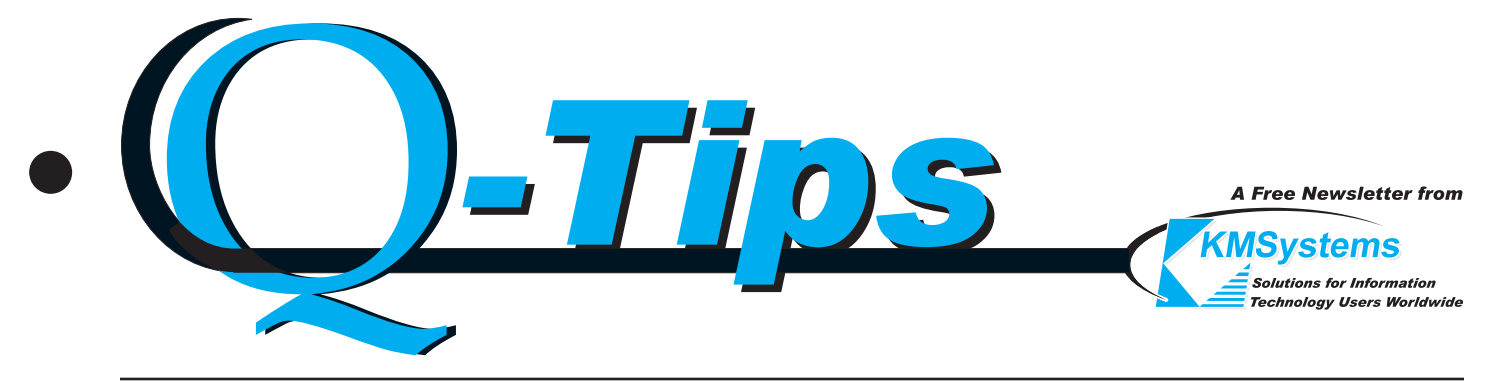

*Volume 19 Number 3 December 2003*

# Independent Emulators in One *eXpress 4, You Configure Them*

Here is an idea that can be turned into a great feature that should have universal appeal to anyone that

needs to interface with the mainframe: Tailor each emulator screen or environment to the application that runs on the host.

Most host applications are developed independently of each other. Applications employ their own unique keystrokes, appearances and special key sequences that make the application unique. When you use a traditional emulator to operate those applications, most emulators fail to take into account these differences.

The latest enhancement of the eXpress product line, Version 4, stresses the ability of users or site administrators to configure environments to the precise application that they are running. With Version 4, if

you want to execute an application where F2 performs a special key sequence unique to that

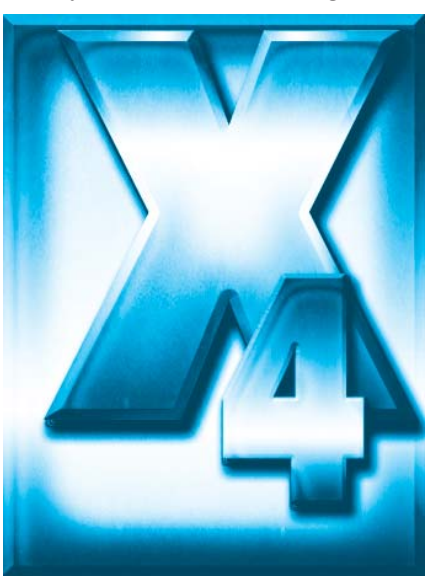

application, you record a script of those key sequences and assign the F2 action key to that script. Next, you

assign that script to a specific screen or environment and use it whenever you want to employ that host application (you won't use that same script for other screens).

In a like manner, you can assign toolbars with buttons designed by you, and even make the color and fonts appear as you like for that host application.

Color schemes are not limited to the individual screens. You can also create a color scheme for the eXpress application that is separate from the schemes used for the individual screens.

If you don't need a script or toolbar button for a keyboard function, simply use the visual keyboard

configuration to assign the key.

### **eXpress 4 - continued p.2**

### QPlexView Client *"Best of All Possible Worlds"*

In 1997, KMSystems introduced its Web browser solution for terminal emulation, QPlex. The advantages were obvious: now the host mainframe could be accessed quickly from anywhere in the world and without the necessity of having to install software on the local PC platform. By simply accessing a Web page, an emulation window would open to the host and the connection be made, instantaneously.

Shortly after the second release of QPlex, customers were asking for HTML capability so they could design their own Web pages and replace "green screen" or dumb

terminal applications with functional Web solutions. QPlexView, the companion addon to QPlex, was introduced to provide the properties and methods necessary to completely transform a legacy host application into a useful Web

**QPlexView Client - continued p.3**

#### **eXpress 4 - continued from p.1**

The whole idea of eXpress 4 is to make it as functional and flexible as possible for your needs.

The tried concept of "keep it simple" is incorporated into eXpress 4 to make it a product that you will enjoy using and a product that will make your job more productive. If you have ideas that will make eXpress more useful, we urge you to let us know. In the mean time, when eXpress 4 is released in the first quarter of 2004, get an evaluation copy or an upgrade (if you are currently under maintenance) and tell us how we can make eXpress even better. We really want your input!!! Beginning early in 2004, you will find a completely redesigned KMSystems website where you can more easily contribute your thoughts. Hopefully, you will also find the site easier to navigate. If you don't, we would also like you to tell us where we could make the website better.

So, as a tickler to get you interested, here are some of the new features of Version 4:

- Many configuration options are now available from the screen window.
- Most configuration options may now be applied to specific screens within the emulator allowing each host application to operate in a separate screen environment.
- Input Recall List now maintained between sessions.
- Each screen has its own independent script menu.
- Each screen has its own independent keyboard configuration.
- Screen appearance has been redesigned to allow more color options.
- Separate color configuration is now available for the eXpress application independent of

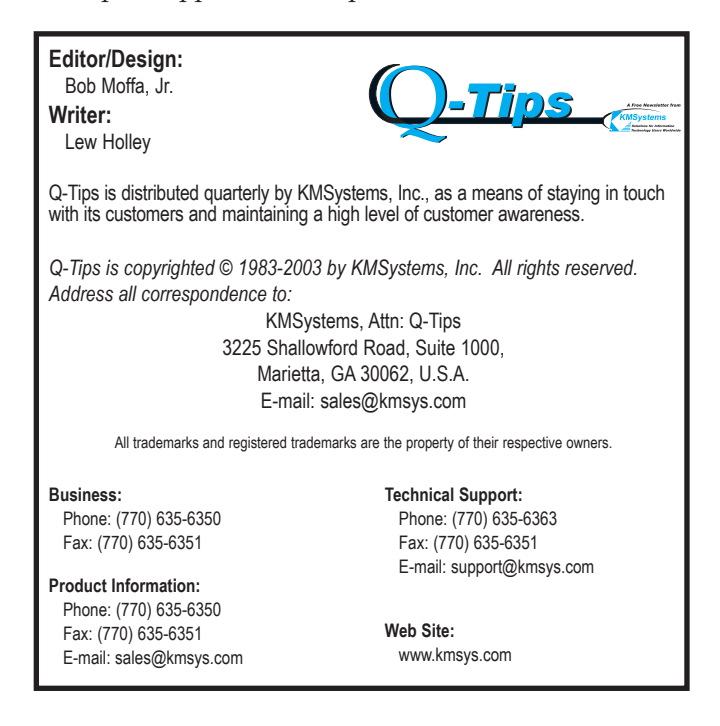

screen/environment configurations.

- Toolbar design is now more flexible allowing separate toolbars to be assigned to specific host applications.
- Multiple screen captures can now be sent to a printer or captured to a file.
- Each color configuration (screen or application) has an editable color palette.
- Color configurations now conform to standard Windows color but not limited (go wild if you want).
- Visual keyboard now allows you to assign both terminal and script activation key functions.
- Script management is now managed from the individual screen allowing independence from all other screens.
- Keyboard help now shifts automatically when shifting between screens.

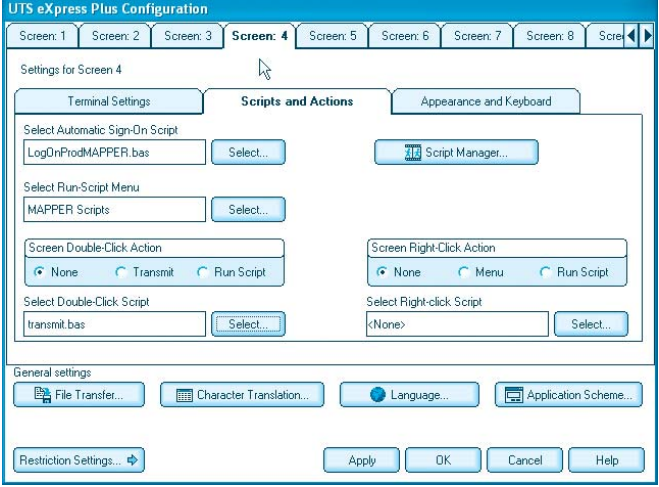

*An example of custom scripts available from a specific screen.*

- Keyboard layout is now by screen and works similar to the appearance scheme in Version 3.
- Each screen can have different script menus allowing scripts to be tailored to specific host applications.
- Keyboards configurations can be assigned to specific host applications.
- Default toolbar and keyboard configurations are provided for known host Unisys applications.
- More drag-and-drop features are added to visual connection configuration.
- Most configuration settings are now independent of registry settings as per new Windows standards.
- Most registry settings have been moved to configuration files as per Windows standards.
- A program to convert registry settings from previous version is now available.

If you want more, please let us know what "more" is. Our output is only as good as your input. Please help us continue to make eXpress an even better work in progress.

 $\sqrt{2}$ 

#### **QPlexView Client - continued from p.1**

solution that fully interacts with the host environment. The biggest advantage to QPlexView is that this transformation requires absolutely no change to your host programs.

The properties and methods, pioneered by KMSystems, allow Web masters and developers to apply functionality that traditional emulator users expect, and demand, when executing their applications. Function keys, keyboard options and video options must be available but apportioned at the discretion of the developer. With QPlexView, it became obvious that hand-held applications were also easily attainable.

Next, our customers saw possibilities that far exceeded our own visions of where the product should go. They wanted a product that could meld the old with the new - a QPlexView that permitted the user to exceed the Web interface. They required the print capability of the old legacy application and also that its terminal screen actually be embedded on the Web page. Even more, they sought to provide the user with the capacity to interact with that old dumb terminal screen. They suggested that the user have the option to choose whether to use the traditional "green screen" or use the Web controls that the designer would provide. Extraordinary! Or, as Voltaire's Candide might say, this would be "the Best of All Possible Worlds in this Best of All Possible Worlds." Why not? Our attitude was, "We can do this."

Now with the third release of QPlex and QPlexView, enter: QPlexView Client. Our expert development gurus started chewing their bubblegum

## Keeping Current

Current KMSystems product levels

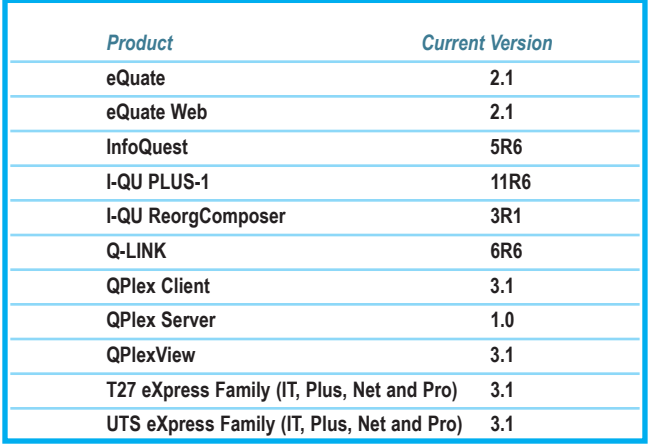

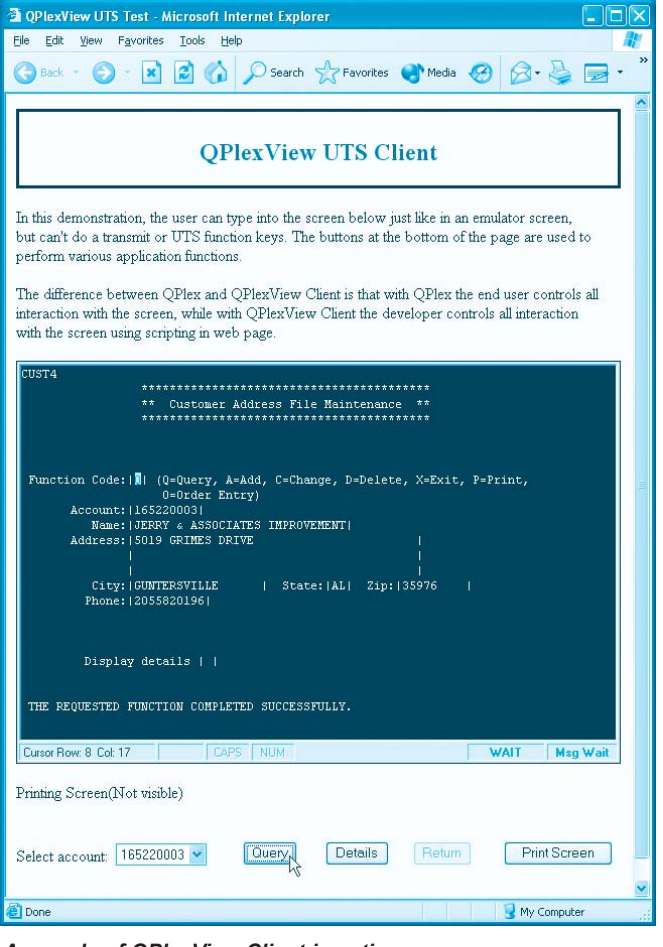

*A sample of QPlexView Client in action. To view the code that produced this web page, visit www.kmsys.com/TechTips*

and came up with the added properties to make all this happen. "Easy, we just do this and we'll do that." And, what did you expect? You got a client version of QPlexView that excels. The bit-heads created properties to allow local printing, color/font selections at the client level and our own special paging options. QPlexView Client delivers all the requirements demanded by our customers, but (and here is the big but) at no extra cost. It is added as an enhancement to QPlexView with a commitment to further its development. More to come? You bet!

We at KMSystems are more than eager to hear and honor your wishes. We like to think that we come up with great ideas, but our ideas are only as great as what you need to get your job done. Your ideas more than enhance ours. Talk to us. Challenge us. You got ideas? We want to implement them. You use your imagination, we will use ours. Let's work as a team and make your world a more productive environment, or as Candide would say, "the Best of All Possible Worlds."  $\mathbf{C}$ 

### **eQuate Bringing Your Legacy** Apps Into the Future

Easily develop Windows or Web- based applications from old A Series or 2200 textbased applications.

A complete visual developing environment, eQuate is an all-Inclusive software tool.

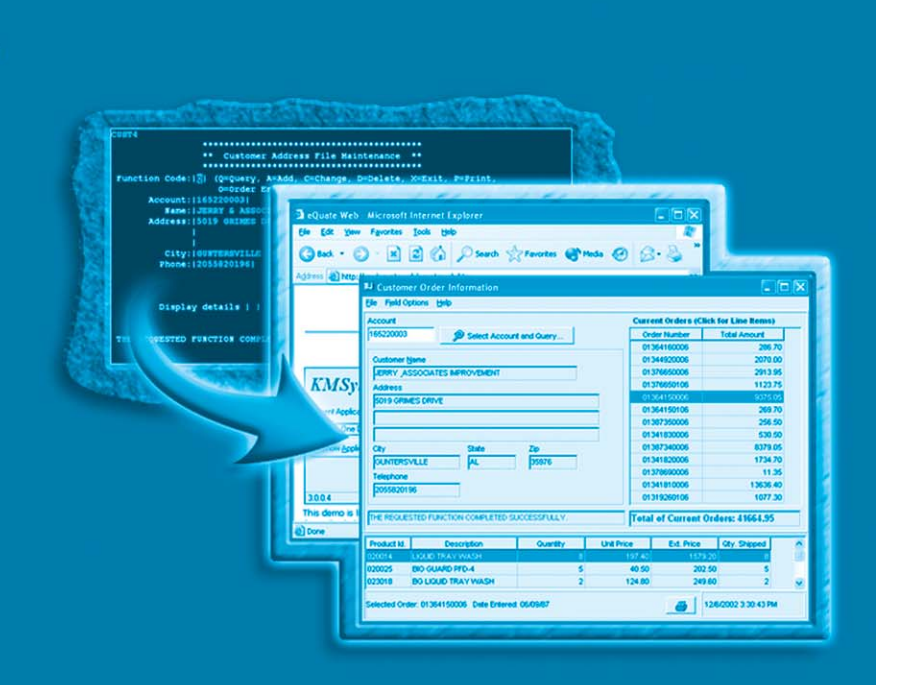

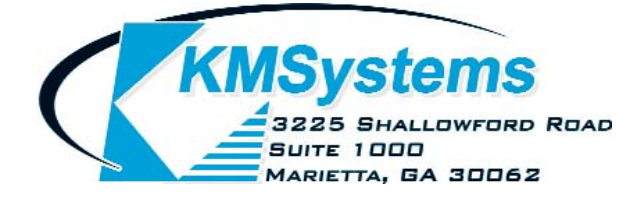

Your Complimentary Copy of...

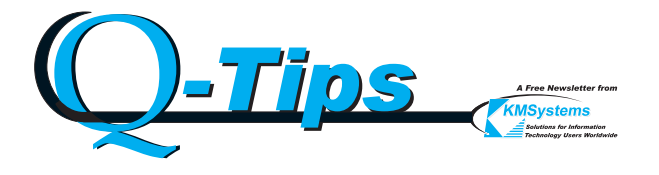